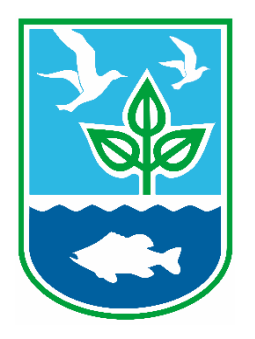

# **RHODE ISLAND DEPARTMENT OF ENVIRONMENTAL MANAGEMENT**

**DIVISION OF MARINE FISHERIES** Three Fort Wetherill Road Jamestown, Rhode Island 02835

### **Notice to Rhode Island Party and Charter Boat License Holders:**

Rhode Island state licensed Party / Charter captains are required to submit logbook reports to document fishing catch and effort from all trips conducted in Rhode Island state waters while fishing in for hire mode. The new reporting requirements took effect beginning in 2019 (RIMFR 2.9.2(F)). All trips must be documented electronically and submitted to the Standard Atlantic Fisheries Reporting System (SAFIS) within 48 hours of the end of the trip. Vessel Captains who have not submitted reports from all trips made in for hire mode will be not be allowed to renew their RI Party and Charter Boat License. Submission of electronic vessel trip reports (eVTRs) required by NOAA Fisheries satisfies this reporting requirement. No additional reporting is required from federal vessels that are submitting eVTRs.

Captains have the option to report over the internet from a land-based computer or to report while at sea using a mobile device. Mobile devices do not need to be connected to the internet to record trip information, they will store the information to be transmitted when a connection is available. All trips must be documented upon landing. This means the required trip information has been recorded and is available for inspection in either a paper format such as a captain's personal logbook or on a mobile electronic device.

Electronic reports may be submitted to SAFIS via the Atlantic Coast Cooperative Statistics Program (ACCSP) SAFIS eTrips application. Etrips is free software which functions on either on personal computers via a web-based form (eTrips Online) or mobile devices via an application (eTrips/Mobile). For more information refer to the attached document or on the internet visit [http://www.accsp.org/what-we-do/safis/etrip.](http://www.accsp.org/what-we-do/safis/etrips/) RIDEM plans on holding a training session(s) as the heart of the season draws near, date TBD. Any questions call John Lake (401) 423-1942 or email [john.lake@dem.ri.gov](mailto:john.lake@dem.ri.gov) .

## **Getting Up and Running with SAFIS eTrips to Submit**

### **Electronic Trip Reports**

Starting in 2019, all party and charter vessels holding a Rhode Island Party and Charter Boat License are be required to submit electronic logbook reports. There are several options available to submit reports, any of software applications accepted by NOAA Fisheries meet the requirements and can be found here:<https://www.greateratlantic.fisheries.noaa.gov/aps/evtr/electronic/index.html> . While there are multiple options available for reporting, many are likely to choose the free SAFIS eTrips platform offered by the Atlantic Coastal Cooperative Statistics Program (ACCSP). This software platformed was piloted with RIDEM, ACCSP, and the for hire industry to meet the needs of this data reporting requirement. **Note that it is the responsibility of the developer of each system and not RIDEM, to provide support and instruction for their system!**

There are two versions of eTrips. **eTrips/Mobile** allows users to enter fishing reports directly into a mobile device (tablet computer) while on the water. **eTrips Online** is designed for users to transcribe paper VTRs (completed on the water) into a web-based form using a personal computer once they return to the dock. The following sections provide instructions for getting started with both versions of eTrips.

#### **eTrips/Mobile**

eTrips/M is the mobile, tablet-based version of ACCSP's eTrips application that allows captains to capture their catch and effort data while at sea, independent of a full-time internet connection. This application is available on tablets only on both Apple and Android platforms. There is no need for an internet connection at sea.  Trips may be categorized as commercial, or party/charter.

#### **eTrips Online**

eTrips is a web-based application that compiles catch and effort data from fishermen. This application allows fishermen to create trip reports after entering in the required fields in the trip, effort. and catch categories. Trips may be categorized as commercial, or party/charter.

#### **User Instructions**

1. Obtain a SAFIS User Name and Password.

### **\*\*Very Important: You will be using your USCG Merchant Mariner Credential (MMC) as your license for reporting trips, not your RI Party and Charter Boat License number.\*\***

You will need to provide RIDEM with some information for us to set up an account. Please fill out [the form found here](https://docs.google.com/forms/d/1i6pb3rxJiGjsiKjrS4tYCvicYnaP0uLadMwQCATsI5c/viewform?edit_requested=true) with the requested information [\(https://docs.google.com/forms/d/1i6pb3rxJiGjsiKjrS4tYCvicYnaP0uLadMwQCATsI5c/viewform?](https://docs.google.com/forms/d/1i6pb3rxJiGjsiKjrS4tYCvicYnaP0uLadMwQCATsI5c/viewform?edit_requested=true) edit requested=true). You must fill out this form even if you already have an existing account for your commercial fishing license. You will be emailed your account information once processed. If you already have a SAFIS account and have forgotten your SAFIS username and/or password, contact the helpdesk at **1-800-984-0810**.

2. Access eTrips

**For eTrip -M**: The application is available in the iOS and Google Play app stores for free. Download the application to your iPad [here](http://itunes.apple.com/us/app/safis-etrips-mobile/id913302652?mt=8) [\(https://itunes.apple.com/us/app/safis-etrips](https://itunes.apple.com/us/app/safis-etrips-mobile/id913302652?mt=8)[mobile/id913302652?mt=8\)](https://itunes.apple.com/us/app/safis-etrips-mobile/id913302652?mt=8) or to your Android tablet [here](http://play.google.com/store/apps/details?id=org.accsp.safism&hl=en) (<http://play.google.com/store/apps/details?id=org.accsp.safism&hl=en>)[.](http://https/play.google.com/store/apps/details?id=org.accsp.safism&hl=en)

Note:  There are two versions of eTrips/M:  a test (Evaluation) and a production version. Be sure to download the production version or your reports will not be submitted!

**For eTrips Online:** The eTrips online system can be found on the SAFIS web site here: [https://safis.accsp.org:8443/safis\\_prod/f?p=SAFIS:101](https://safis.accsp.org:8443/safis_prod/f?p=SAFIS:101)[.](http://https/safis.accsp.org:8443/safis_prod/f?p=SAFIS:101) It is recommended that you bookmark the site (Ctrl-D) for ease of access in the future.

3.  Learn to use the application

**For eTrips-M:** Watch the user tutorials provided at [http://www.accsp.org/what-we](http://www.accsp.org/what-we-do/safis/etrips-mobile-instructions/)[do/safis/etrips-mobile-instructions](http://www.accsp.org/what-we-do/safis/etrips-mobile-instructions/)  to learn how to use the application. An informative video about the application is available here[: http://www.accsp.org/what-we-do/safis/etrips.](http://www.accsp.org/what-we-do/safis/etrips/)

**For eTrips Online:** A presentation of step by step instructions is provided here: [http://www.dem.ri.gov/programs/bnatres/fishwild/pdf/shelp.pdf.](http://www.dem.ri.gov/programs/bnatres/fishwild/pdf/shelp.pdf)

4. Login to eTrips and set up favorites

Using your SAFIS username and password login to either eTrips – M or eTrips Online and set up "favorites" for your account. You can set up favorites for your vessel(s), species, ports, etc. This creates a short list of commonly used choices which will speed up data entry. They can be changed or added to at any time.

5. Start reporting your trips

**For eTrips-M:** Start documenting your trips on the tablet while board your vessel. When finished you upload the reports when you are back on shore and connected to WIFI. If you have any questions or technical issues, contact the eTrips\_M helpdesk at 1-800-984-0810 or email [support@harborlightsoftware.com.](mailto:support@harborlightsoftware.com)

**For eTrips Online:** Start documenting your trips in your captain's logbook while on board your vessel. When back at home you have 48 hours to enter the data and report your trip on using home computer and internet connection. If you have any questions or technical issues, contact Coly Ares (401) 423-1926/ [nichole.ares@dem.ri.gov.](mailto:nichole.ares@dem.ri.gov)